# a *The world in your hands* **PC-Dialer II**

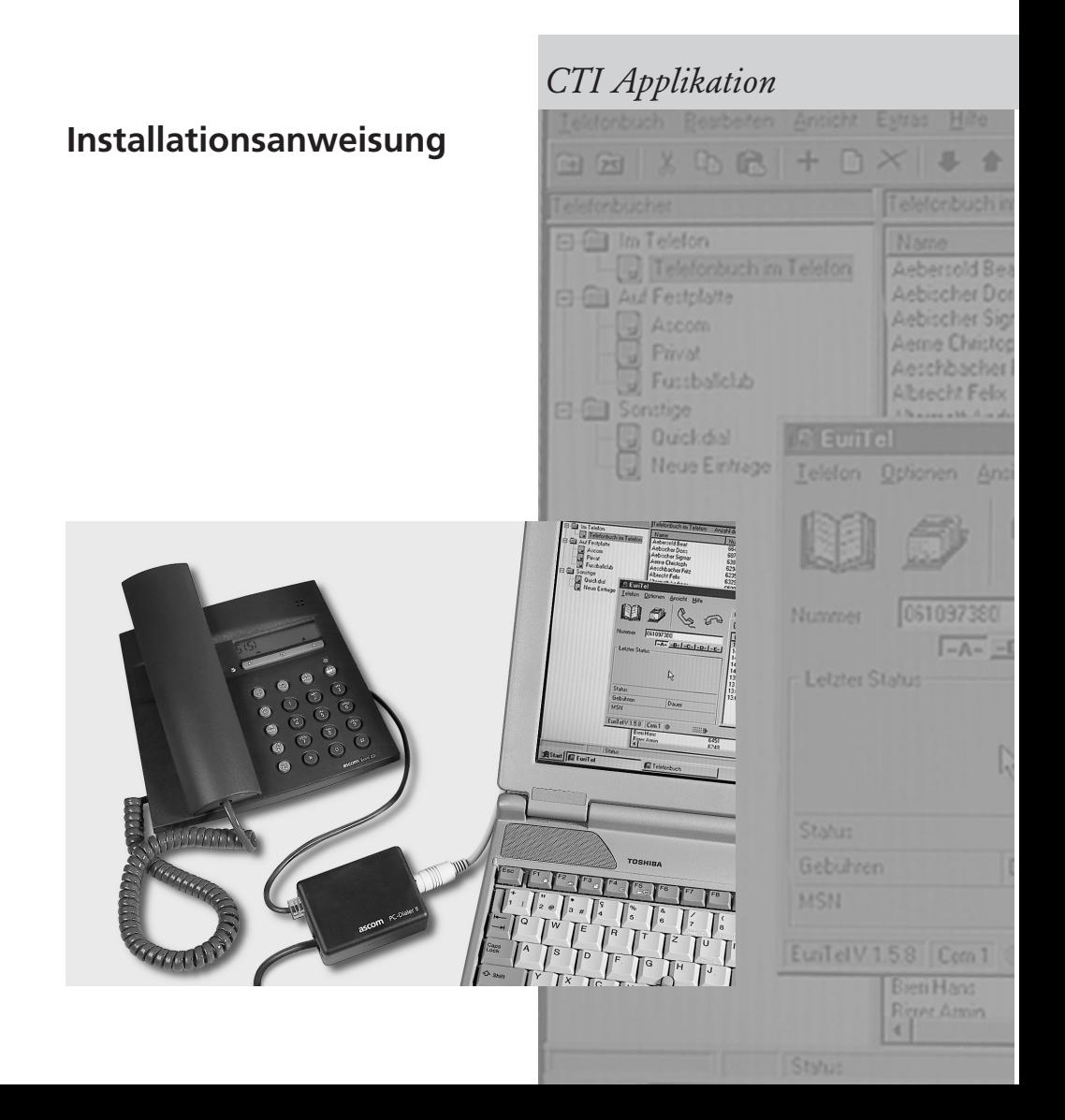

### **ascom** PC-Dialer II

Mit dem PC-Dialer II haben Sie sich für ein Schweizer Qualitätsprodukt entschieden. Wir danken Ihnen für Ihr Vertrauen.

Der PC-Dialer II ist für den Anschluss an die ISDN-Apparatefamilie Eurit und kompatible Produkte bestimmt und unterstützt die Wahl ab Personalcomputer.

Bitte lesen Sie diese Bedienungsanleitung genau durch, damit Sie alle Vorzüge Ihres neuen PC-Dialer II kennenlernen und anwenden können.

Bewahren Sie diese Bedienungsanleitung auf jeden Fall auf!

#### **Aufstellen des Apparates**

Angesichts der Vielfalt verschiedener Oberflächenmaterialien bei Möbeln kann nicht ausgeschlossen werden, dass diese durch den Kontakt mit Gehäuseteilen (z.B. Gerätefüsse) unliebsame Spuren erhalten. Wir empfehlen Ihnen deshalb, den PC-Dialer II auf eine rutschfeste Unterlage zu stellen.

# Inhalt

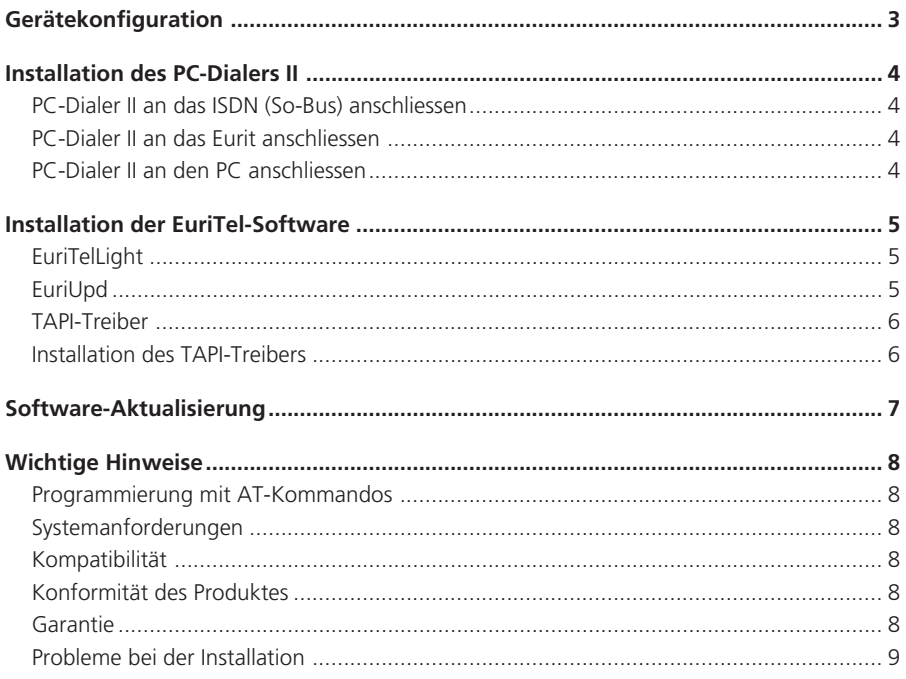

# *Gerätekonfiguration*

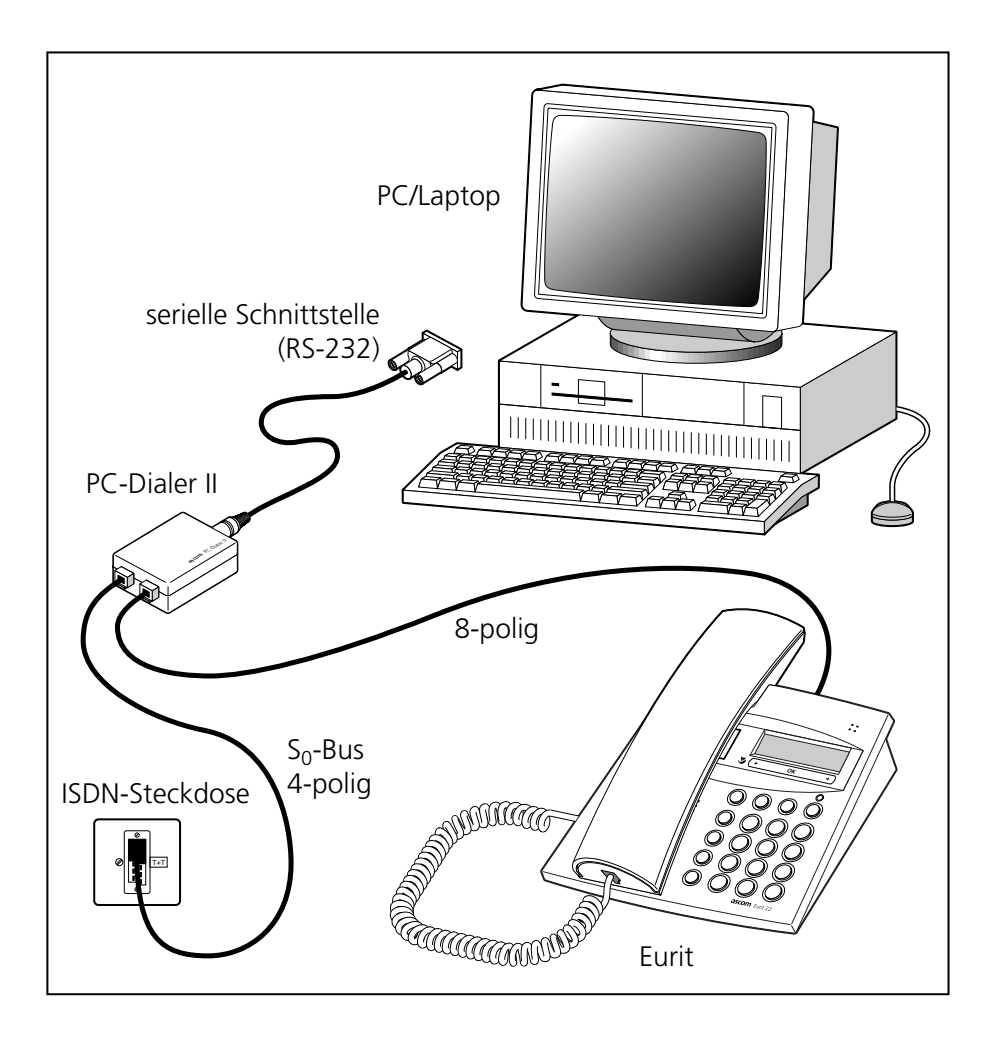

# *Installation des PC-Dialers II*

Nach der nachfolgenden Installation können Sie Ihr Eurit-Telefon wieder wie gewohnt benutzen, auch wenn Ihr PC ausgeschaltet ist.

#### **PC-Dialer II an das ISDN (S<sub>c</sub>-Bus) anschliessen**

Ziehen Sie das S<sub>o</sub>-Kabel an Ihrem Eurit aus und schliessen es an die mit "S-Bus" gekennzeichnete Buchse des PC-Dialers II an.

#### **PC-Dialer II an das Eurit anschliessen**

Verbinden Sie Ihr Eurit und die mit "Telephone" gekennzeichnete Buchse des PC-Dialers II mit dem beigelegten (dickeren, 8-poligen) Kabel.

#### **PC-Dialer II an den PC anschliessen**

Schliessen Sie den 9-poligen Stecker an eine serielle Schnittstelle (V.24 / RS-232) Ihres Computers an.

Je nach Ausführung der Computerschnittstelle ist ein entsprechender Übergangsstecker (von 9 auf 25 Pole) dazwischenzuschalten. Die Übergangsstecker sind handelsübliche Produkte. Verlangen Sie einen Modem-Übergangsstecker.

#### **Achtung:**

Achten Sie bitte auf den richtigen Einsatz des mitgelieferten 8-poligen Kabels (siehe Skizze unten).

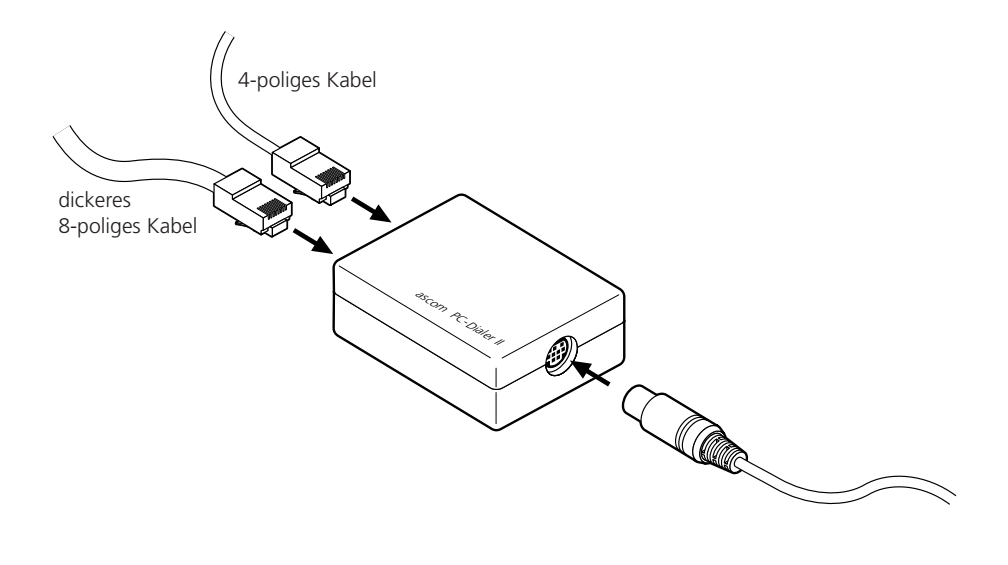

# *Installation der EuriTel-Software*

Um die EuriTel-Software auf Ihrem Computer zu installieren, legen Sie die mitgelieferte CD in das entsprechende Laufwerk ein und befolgen die Installationsanweisung auf dem Bildschirm. Falls die Installation nicht automatisch gestartet wird, öffnen Sie auf Ihrem Desktop das Symbol **Arbeitsplatz** und starten die Installation mit einem Doppelklick auf das Symbol **ESTOS EuriTel**. Sie haben die Wahl zwischen den beiden Programmen EuriTelLight und EuriUpd:

#### **EuriTelLight**

EuriTelLight ist eine CTI-Software (Computer Integriertes Telefonieren) für Ihr Eurit-Telefon, welche Ihnen Computer unterstütztes Telefonieren ermöglicht und folgende Funktionen anbietet:

- Wählen mit manueller Nummerneingabe ab PC (Eurit 133: nur Wahlvorbereitung auf Handgerät möglich)
- Wählen aus Telefonbuch ab PC (Eurit 133: nur Wahlvorbereitung auf Handgerät möglich)
- Gespräch annehmen mit Maustaste (nicht möglich mit Eurit 133)
- Anruferliste mit Nummer, Name, Datum, Zeit
- Gebührenanzeige
- Verbindungsprotokoll
- Erstellen und verwalten von verschiedenen Telefonbüchern
- Telefonbuch von Computer ins Telefon laden
- Telefonbuch von Telefon in den Computer laden
- Daten-Import und -Export aus anderen Datenbanken
- Konfiguration des Telefons (nicht möglich mit Eurit 133)

#### **EuriUpd**

Bei EuriUpd handelt es sich um eine bedienerfreundliche Update-Software, mit der Sie als Kunde selber die Firmware Ihres Eurit<sup>1)</sup> auf den neuesten Stand bringen können. Die Informationen zur aktuellen Softwareversion und den Download finden Sie auf unserer Homepage unter:

#### **www.ascom.de/fs\_service.html**

1) Für das Eurit 133 benötigen Sie einen speziellen Adapter

# *Installation der EuriTel-Software*

#### **TAPI-Treiber**

Die Abkürzung TAPI steht für Telephony Application Programming Interface und bezeichnet die von Microsoft definierte Standardschnittstelle für Telefonie-Applikationen unter Windows. Über diese Schnittstelle kann man direkt aus TAPI-kompatiblen Programmen wählen und Anruferinformationen können von der Software genutzt werden. Als Standardschnittstelle von Microsoft hat TAPI den Vorteil, dass es bereits jetzt von einer Vielzahl von Programmen unterstützt wird und die Zahl kontinuierlich wächst.

Das EuriTel-Softwarepaket beinhaltet die TAPI-Treiber 1.4 für Windows 95/98 und TAPI 2.0 für Windows NT. Somit besteht die Möglichkeit, dass der PC-Dialer II auch mit anderen Programmen, die Telefoniefunktionen unterstützen, genutzt werden kann. Dies bringt den Vorteil, dass eine bereits bestehende Datenbank weiter genutzt werden kann, ohne sie ins EuriTelLight importieren zu müssen.

#### **Installation des TAPI-Treibers**

Der TAPI-Treiber wird bei der Installation des EuriTelLight automatisch installiert. Es kann dabei zu Konflikten kommen, wenn bereits ein anderer TAPI-Treiber (beispielsweise für eine ISDN-Karte) installiert ist. In diesem Fall kann nur der ComPort-Modus verwendet werden, oder aber der alte TAPI-Treiber wird überschrieben, mit dem Risiko, dass die andere Anwendung nicht mehr funktioniert.

Unter dem Menupunkt "Einstellungen" im EuriTelLight können Sie wählen ob Sie die serielle Schnittstelle direkt über ComPort oder über den TAPI-Treiber ansprechen wollen. Bei geladenem TAPI-Treiber können mehrere TAPI-kompatible Programme, inklusive EuriTelLight, gleichzeitig auf die serielle Schnittstelle zugreifen. Dies im Unterschied zum ComPort-Modus, indem nur EuriTelLight Zugriff auf die Schnittstelle hat.

# *Software-Aktualisierung*

Ascom ist bestrebt, die Software zum PC-Dialer II stets den aktuellen ISDN-Telefonen anzupassen. Deshalb ist die Software einer gewissen Weiterentwicklung unterworfen, welche nicht immer in der mitgelieferten CD-Rom berücksichtigt werden kann.

Um Ihnen aber trotzdem immer eine aktuelle Software bieten zu können, finden Sie unter **www.estos.de/euritellight/** kostenlose Updates zu Ihrer gekauften Version. Wählen Sie einfach auf der angegebenen Seite die Rubrik **Download Updates** und starten dann den Download durch Klicken auf **EuriTel Version 2.x.x**. Die Informationen, welche Punkte geändert wurden, finden Sie ebenfalls auf derselben Homepage unter **EuriTel Releasenotes**.

#### **Vorgehen um ein Update auf Ihrem Computer durchzuführen**

Das Update-File von der angegebenen Homepage auf Ihren Computer herunterladen und ausführen. Dadurch wird ein Setup gestartet, der automatisch eine bereits bestehende Installation erkennt, und ein korrektes Update durchführt.

# *Wichtige Hinweise*

#### **Programmierung mit AT-Kommandos**

Mittels AT-Kommandos können Sie Ihren PC-Dialer II auch mit Terminalprogrammen oder Datenbank-Software benutzen.

Für eine ausführliche Liste der AT-Kommandos besuchen Sie bitte folgende Homepage unter: www.ascom.ch/telefon/deutsch/support/index.html

#### **Systemanforderungen**

PC 486 oder höher

Betriebssystem Windows 95 oder höher, oder Windows NT 4.0 ISDN-Telefon der Eurit-Familie

#### **Kompatibilität**

Der PC-Dialer II ist rückwärtskompatibel und kann somit mit allen Geräten der Eurit-Gerätefamilie betrieben werden.

#### **Achtung:**

Beim Einsatz eines Eurit 30 mit älterer Telefonsoftware ist noch nicht die volle TAPI-Funktionalität verfügbar (ab Version 1.2 ist die volle Funktionalität gewährleistet).

#### **Konformität des Produktes**

Das Produkt PC-Dialer II wird im Rahmen eines durch das BZT zugelassenen Qualitätssicherungssystems gefertigt.

Der PC-Dialer II ist für den Anschluss an die ISDN-Apparatefamilie Eurit vorgesehen und stimmt mit den folgenden Normen bzw. norminativen Dokumenten überein:

EN 50081-1 EN 50082-1 EN 60950

#### **Garantie**

#### **Bestimmungen**

Für Ihr Gerät übernimmt Ascom eine Garantie von 24 Monaten ab Kaufdatum. Zum Nachweis dieses Datums bewahren Sie den Kaufbeleg auf. Innerhalb der Garantiezeit beseitigt Ascom unentgeltlich alle Mängel, welche auf Material- oder Herstellungsfehler beruhen und leistet nach eigener Wahl Garantie durch Reparatur oder Austausch des defekten Gerätes.

Von der Garantie ausgenommen sind Schäden, die auf unsachgemässen Gebrauch, auf Verschleiss oder auf Eingriffe durch Dritte zurückzuführen sind. Die Garantie umfasst nicht Verbrauchsmateriaien und Mängel, die den Wert oder den Gebrauch des Gerätes nur unerheblich beeinträchtigen.

Machen Sie Ihre Garantieansprüche über unseren Vertragshändler, bei welchem Sie das Gerät gekauft haben, geltend.

#### **Probleme bei der Installation**

Nicht bei jeder Störung muss es sich um einen Defekt an ihrem PC-Dialer II handeln. Sie können anhand der folgenden Tabelle unter Umständen Fehler selbst beheben:

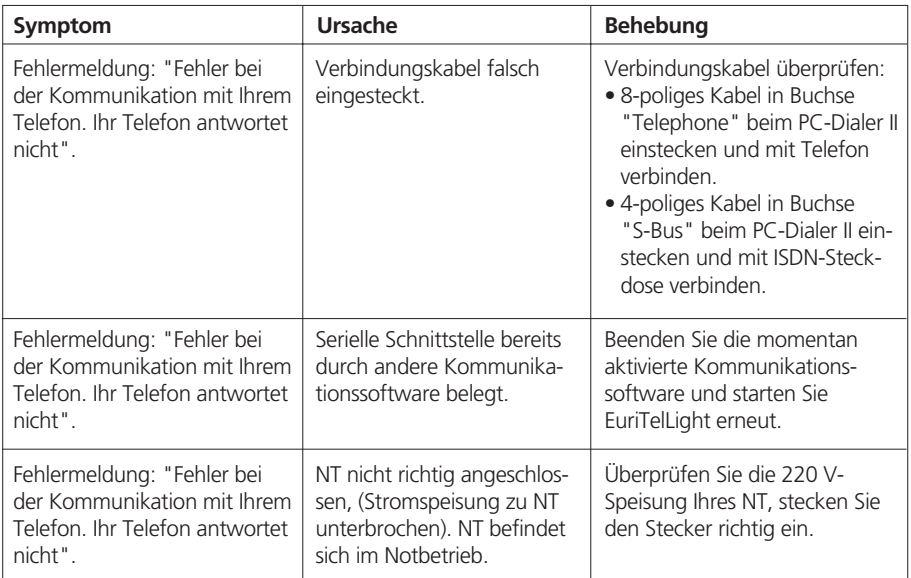

Hergestellt und vertrieben in der Schweiz durch:

**Ascom** Business Systems AG Eichtal CH-8634 Hombrechtikon

Vertrieben in Deutschland durch:

**Ascom** GmbH Fachbereich Endgeräte Victor-Slotosch-Str. 11 60388 Frankfurt

Tel: 06109 / 738-0

ABSC 20311983 20311983de\_ia\_b0 Vertrieben in Österreich durch:

**Ascom** Austria Gesellschaft m.b.H. Hohenbergstrasse 20-22 A-1120 Wien

Tel: (0222) 8111 77-0